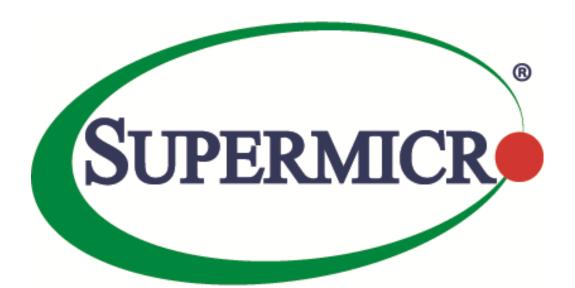

# SSE-X3548S/SSE-X3548SR RMON

**User's Guide** 

The information in this USER'S GUIDE has been carefully reviewed and is believed to be accurate. The vendor assumes no responsibility for any inaccuracies that may be contained in this document, makes no commitment to update or to keep current the information in this manual, or to notify any person organization of the updates. Please Note: For the most up-to-date version of this manual, please see our web site at <a href="https://www.supermicro.com">www.supermicro.com</a>.

Super Micro Computer, Inc. ("Supermicro") reserves the right to make changes to the product described in this manual at any time and without notice. This product, including software, if any, and documentation may not, in whole or in part, be copied, photocopied, reproduced, translated or reduced to any medium or machine without prior written consent.

DISCLAIMER OF WARRANTY ON SOFTWARE AND MATERIALS. You expressly acknowledge and agree that use of the Software and Materials is at your sole risk. FURTHERMORE, SUPER MICRO COMPUTER INC. DOES NOT WARRANT OR MAKE ANY REPRESENTATIONS REGARDING THE USE OR THE RESULTS OF THE USE OF THE SOFTWARE OR MATERIALS IN TERMS OF THEIR CORRECTNESS, ACCURACY, RELIABILITY, OR OTHERWISE. NO ORAL OR WRITTEN INFORMATION OR ADVICE GIVEN BY SUPER MICRO COMPUTER INC. OR SUPER MICRO COMPUTER INC. AUTHORIZED REPRESENTATIVE SHALL CREATE A WARRANTY OR IN ANY WAY INCREASE THE SCOPE OF THIS WARRANTY. SHOULD THE SOFTWARE AND/OR MATERIALS PROVE DEFECTIVE, YOU (AND NOT SUPER MICRO COMPUTER INC. OR A SUPER MICRO COMPUTER INC. AUTHORIZED REPRESENTATIVE) ASSUME THE ENTIRE COST OF ALL NECESSARY SERVICE, REPAIR, OR CORRECTION.

LIMITATION OF LIABILITY. UNDER NO CIRCUMSTANCES INCLUDING NEGLIGENCE, SHALL SUPER MICRO COMPUTER INC. BE LIABLE FOR ANY INCIDENTAL, SPECIAL, OR CONSEQUENTIAL DAMAGES THAT RESULT FROM THE USE OR INABILITY TO USE THE SOFTWARE OR MATERIALS, EVEN IF SUPER MICRO COMPUTER INC. OR A SUPER MICRO COMPUTER INC. AUTHORIZED REPRESENTATIVE HAS BEEN ADVISED OF THE POSSIBILITY OF SUCH DAMAGES.

Any disputes arising between manufacturer and customer shall be governed by the laws of Santa Clara County in the State of California, USA. The State of California, County of Santa Clara shall be the exclusive venue for the resolution of any such disputes. Super Micro's total liability for all claims will not exceed the price paid for the hardware product.

Manual Revision 1.14 Release Date: 5/14/2020

Unless you request and receive written permission from Super Micro Computer, Inc., you may not copy any part of this document.

Information in this document is subject to change without notice. Other products and companies referred to herein are trademarks or registered trademarks of their respective companies or mark holders.

Copyright © 2020 by Super Micro Computer, Inc. All rights reserved. Printed in the United States of America

### **Document Revision History**

| Date       | Revision | Description       |
|------------|----------|-------------------|
| 05/14/2020 | 1.14     | Initial document. |

### **Contents**

| 1   | RMON Ov          | erview                               | 5      |
|-----|------------------|--------------------------------------|--------|
| 2   |                  | oups                                 |        |
|     | 2.1              | Alarm group                          |        |
|     | 2.2              | Event Group                          | 7      |
|     | 2.3              | Statistics                           | 7      |
|     | 2.3.1            | History group                        | 7      |
| 3   | 2.3.2<br>RMON Co | Ethernet statistics groupnfiguration | 7<br>7 |
|     | 3.1              | Enabling RMON                        | 8      |
|     | 3.2              | Configuring Alarms and Events        | 8      |
|     | 3.3              | Configuring Statistics               | 10     |
|     | 3.4              | RMON Configuration Example           | 12     |
|     | 3.5              | Configuring Port Rate Limit          | 15     |
|     | 3.6              | Configuring HOL Blocking Prevention  | 16     |
| Cor | itacting Sui     | permicro                             | 18     |

### 1 RMON Overview

Remote monitoring (RMON) is a method similar to Simple Network Management Protocol (SNMP) and uses a client-server model to monitor/manageremote devices on the network. RMON and SNMP differ in the approach used:

- RMON is used for "flow-based" monitoring, while SNMP is often used for "device-based"
  management. The data collected in RMON deals mainly with traffic patterns rather than the
  status of individual devices as in SNMP.
- RMON is implemented basedon SNMP. RMON sends traps to the management device to notify the abnormality of the alarm variables by using the SNMP trap mechanism. Traps in RMON and those in SNMP have different monitored targets, triggering conditions, and report contents.
- RMON provides an efficient means of monitoring subnets. The managed device sends a trap to the management device automatically once an alarm has reached a certain threshold value.
- Unlike SNMP, the management device need not get the values of MIB variables multiple times for comparison. Hence the communication traffic between the management device and the managed device is reduced.

RMON provides statistics and alarm functionality to monitor managed devices.

- The statistics function tracks traffic information on the network segments connecting to its ports. For e.g. number of oversize packets received.
- The alarm function aids in monitoring the value of a specified MIB variable. Italso handleevents such as trap or log to be sent to the management device when its value reaches a particular threshold. For e.g. rate of packets received reaches a certain value.

RMON protocol allows multiple monitors or management devices. A monitor provides two ways of data gathering:

- Using RMON probesfrom which Management devices can get data directly and control network resources. In this approach, management devices can obtain all RMON MIB information.
- RMON agents in routers and switches. Management devices exchange data with RMON
  agents using SNMP operations, which, due to system resources limitation, may not cover
  all MIB information but four groups of information, alarm, event, history, and statistics, in
  most cases.

Supermicro supports minimal RMON agent implementation for Ethernet interfaces.

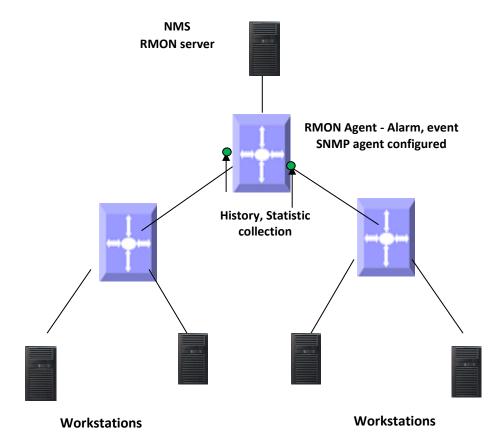

Figure RMON-1: RMON Operation

# **2 RMON Groups**

Supermicro supports four groups from RMON MIB1 defined by RMON specifications: event group, alarm group, history group and statistics group.

### 2.1 Alarm group

The RMON alarm group monitors specified alarm variables, such as total number of received packets on an interface. Once an alarm entry is defined, the switch checks the value of the monitored alarm variable at the specified interval. When the value of the monitored variable is greater than or equal to the upper threshold, an upper event is triggered; when the value of the monitored variable is smaller than or equal to the lower threshold, a lower event is triggered. The event is then handledas specified in the event group.

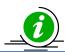

If the value of a specified alarm MIB variable fluctuates, then the rising alarm and falling alarm alternate i.e. only the first one triggers an alarm event.

### 2.2 Event Group

The event group defines event indexes and controls the generation and notifications of the events triggered by the alarms defined in the alarm group. The events can be handled by either of the following ways:

- Logging event related information in the event log table of the RMON MIB of the switch.
- Trap: Sending a trap to notify the occurrence of this event to the management device.

#### 2.3 Statistics

RMON statistics function is implemented by either the Ethernet statistics group or the history group. The objects of the statistics are different for both these groups; however both groups record statistics on the interfaceas a cumulative sum for a particular period.

#### 2.3.1 History group

The history group specifies periodic collection of traffic information statistics on an interface and saves the statistics in the history record table. The statistics data includes bandwidth utilization, number of error packets, and total number of packets.

#### 2.3.2 Ethernet statistics group

The statistics group specifies collection of various traffic statistics information on an Ethernet interface and saves it in the Ethernet statistics table. The statistics data includes network collisions, CRC alignment errors, undersize/oversize packets, broadcasts, multicasts, bytes received, and packets received etc.

# **3 RMON Configuration**

This section describes RMON configuration for Supermicro switches.

| Parameter             | Default Value |
|-----------------------|---------------|
| RMON status           | Disabled      |
| Collection statistics | None          |
| Collection history    | None          |
| Alarms                | None          |
| Events                | None          |

### 3.1 Enabling RMON

RMON is disabled by default in Supermicro switches. Follow the below steps to enable RMON.

| Step   | Command            | Description                   |
|--------|--------------------|-------------------------------|
| Step 1 | configure terminal | Enters the configuration mode |
| Step 2 | set rmon enable    | Enable RMON in the switch.    |
| Step 3 | End                | Exit from Configuration mode. |
| Step 4 | Show rmon          | Display RMON status.          |

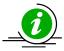

The "set rmon disable" command disables RMON in the switch.

RMON must be enabled before any other RMON configuration.

The example below shows the commands used to enable RMON. SMIS# configure terminal SMIS(config)# set rmon enable SMIS(config)# end SMIS# show rmon RMON is enabled

### 3.2 Configuring Alarms and Events

The alarm group periodically takes statistical samples from variables and compares them with the configured thresholds. When a threshold is crossed, an event is generated using the alarm mechanism. The event group generates events whenever an alarm condition takes place in the device. The alarm group calls the event group, so an event must already be createdfor the alarm to call.

| Step   | Command                                                                                                    | Description                            |
|--------|----------------------------------------------------------------------------------------------------|----------------------------------------|
| Step 1 | configure terminal                                                                                                    | Enters the configuration mode          |
| Step 2 | rmon alarm <alarm-number><mib-object-id< td=""><td>(Optional) Set an alarm on a MIB</td></mib-object-id<></alarm-number> | (Optional) Set an alarm on a MIB       |
|        | (255)> <sample-interval-time (1-65535)="">{absolute</sample-interval-time>                                               | object.                                |
|        | delta } rising-threshold <value (0-<="" td=""><td></td></value>                                                          |                                        |
|        | 2147483647)> <rising-event-number (1-65535)=""></rising-event-number>                                                    | alarm-number - Alarm Number. This      |
|        | falling-threshold <value (0-<="" td=""><td>value ranges between 1 and 65535.</td></value>                                | value ranges between 1 and 65535.      |
|        | 2147483647)> <falling-event-number (1-65535)=""></falling-event-number>                                                  |                                        |
|        | [owner <ownername (127)="">]</ownername>                                                                                 | mib-object-id - The mib object         |
|        |                                                                                                    | identifier.                            |
|        |                                                                                                    |                                        |
|        |                                                                                                    | sample-interval-time - Time in seconds |
|        |                                                                                                    | during which the alarm monitors the    |

| -      |                                                                                                    |                                                                                                    |
|--------|----------------------------------------------------------------------------------------------------|----------------------------------------------------------------------------------------------------|
|        |                                                                                                    | MIB variable. This value ranges between 1 and 65535 seconds.                                                                                     |
|        |                                                                                                    | absolute - Used to test each mib variable directly.                                                                                              |
|        |                                                                                                    | delta - Used to test the change between samples of a variable.                                                                                   |
|        |                                                                                                    | rising-threshold - A number at which<br>the alarm is triggered. This value<br>ranges between 0 and 2147483647.                                   |
|        |                                                                                                    | falling-threshold <i>value</i> - A number at which the alarm is reset. This value ranges between 0 and 2147483647.                               |
|        |                                                                                                    | NOTE: Falling threshold must be less than rising threshold.                                                                                      |
|        |                                                                                                    | rising-event-number - The event<br>number to trigger when the rising<br>threshold exceeds its limit. This value<br>ranges between 1 and 65535.   |
|        |                                                                                                    | falling-event-number - The event<br>number to trigger when the falling<br>threshold exceeds its limit. This value<br>ranges between 1 and 65535. |
|        |                                                                                                    | Owner – Owner of the alarm, string of length 127.                                                                                                |
| Step 3 | rmon event <number (1-65535)=""> [description <event-description (127)="">] [log] [owner <ownername (127)="">] [trap <community (127)="">]</community></ownername></event-description></number> | (Optional) Add an event in the RMON event table that is associated with an RMON event number.                                                    |
|        |                                                                                                    | Number - Event number                                                                                                    |
|        |                                                                                                    | Description - Description of the event                                                                                                    |
|        |                                                                                                    | Log - Used to generate a log entry                                                                                                    |
|        |                                                                                                    | Owner - Owner of the event, , in range<br>1- 127 characters                                                                                      |

| -      |                                                                                                    | Trap - Used to generate a trap. The                                                                                                    |
|--------|----------------------------------------------------------------------------------------------------|----------------------------------------------------------------------------------------------------|
|        |                                                                                                    | SNMP community string is to be passed for the specifiedtrap.                                                                                                    |
|        |                                                                                                    | NOTE: When RMON event trap is enabled, SNMP agent must be configured prior to configuring the RMON alarm function as described in SNMP Configuration guide (www.supermicro.com). |
| Step 4 | end                                                                                                    | Exit from Configuration mode.                                                                                                    |
| Step 5 | show rmon [statistics [ <stats-index (1-65535)="">]] [alarms] [events] [history [history-index (1-65535)] [overview]]</stats-index> | Display RMON statistics, alarms, events history and overview.                                                                                                    |

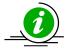

The "no rmon alarm <number (1-65535)>" and "no rmon event <number (1-65535)>" commands delete the RMON alarm configuration and RMON event configuration respectively.

When the alarm variable is the MIB variable defined in the history group or the Ethernet statistics group, RMON Ethernet statistics function or RMON history statistics function should be configured on the particular Ethernet interface, elsethe creation of the alarm entry fails, and no alarm event is triggered.

### 3.3 Configuring Statistics

The RMON Ethernet statistics group collects statistics for each monitored interface on the switch and stores them in the Ethernet statistics table. Only one statistics entry can be createdper interface. The RMON Ethernet history group collects a periodic statistical sampling of the data collected by the Ethernet statistics group and stores them in the Ethernet history table. Multiple history entries can be configured on one interface, however all should have different values.

| Step   | Command                                                                        | Description                                                      |
|--------|--------------------------------------------------------------------------------|------------------------------------------------------------------|
| Step 1 | configure terminal                                                             | Enters the configuration mode                                    |
| Step 2 | interface <interface-type><interface-id></interface-id></interface-type>       | (Optional) Enters the interface                                  |
|        | or                                                                             | configuration mode.                                              |
|        | interface range <interface-type><interface-id></interface-id></interface-type> |                                                                  |
|        | ••••                                                                           | interface-type – may be any of the                               |
|        |                                                                                | following:                                                       |
|        |                                                                                | fx-ethernet – fx                                                 |
|        |                                                                                | cx-ethernet – cx                                                 |
|        |                                                                                | interface-id is in slot/port format for all physical interfaces. |

|        |                                                                                                    | To configure multiple interfaces, use the "interface range" command. To provide a range use a hyphen (-) between the start and end interface numbers. E.g.: int range fx 0/1-10  To provide multiple interfaces or ranges, separate with a comma (,). |
|--------|----------------------------------------------------------------------------------------------------|----------------------------------------------------------------------------------------------------|
| Step 3 | rmon collection stats <index (1-65535)=""> [owner</index>                                                                                                    | E.g.: int range fx 0/1-10, fx 0/20  If multiple interfaces are provided, the next step will perform the particular configuration on all these interfaces.  (Optional) Enable RMON statistic                                                           |
|        | <ownername (127)="">]</ownername>                                                                                                    | index - Statistics table index, in range<br>1-65535<br>owner - Optional field that allows you                                                                                                    |
| Char A | was a sellection bistom sinder (4 CEE2E)                                                                                                    | to enter the name of the owner of the RMON group of statistics with a string length of 127                                                                                                    |
| Step 4 | rmon collection history <index (1-65535)=""> [buckets <bucket-number (1-65535)="">] [interval <seconds (1-3600)="">] [owner <ownername (127)="">]</ownername></seconds></bucket-number></index> | (Optional) Enable history collection for<br>the specified number of buckets and<br>time period                                                                                                    |
|        |                                                                                                    | index - History table index, in range 1-65535                                                                                                    |
|        |                                                                                                    | buckets - The maximum number of buckets desired for the RMON collection history group of statistics.                                                                                                    |
|        |                                                                                                    | interval - The number of seconds in each polling cycle, in range 1-3600                                                                                                    |
|        |                                                                                                    | owner - Optional field - allows the user to enter the name of the owner of the RMON group of statistics, string of length 127.                                                                                                    |
| Step 5 | show rmon [statistics [ <stats-index (1-65535)="">]] [alarms] [events] [history [history-index (1-65535)] [overview]]</stats-index>                                                             | Display RMON statistics, history and overview.                                                                                                    |

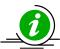

The "no rmon collection stats <index (1-65535)>" and "no rmon collection history <index (1-65535)>" commands delete the RMON collection configuration.

### 3.4 RMON Configuration Example

A sample RMON configuration of alarms, events and collection statistics and History in a Supermicro switch is specified below.

- 1) Enable RMON
- 2) Create events for Rising and falling threshold.
- 3) Create the alarm for the MIB object in 1 1.3.6.1.6.3.16.1.2.1.4table.
- 4) Create statistics collection on an interface.
- 5) Display all RMON configurations.

#### SMIS# configure terminal

SMIS(config)# set rmon enable

SMIS(config)# rmon event 1 description rise log owner smicro1 trap PUBLIC

SMIS(config)# rmon event 2description fall log owner smicro1 trap NETMAN

SMIS(config)# rmon alarm 1 1.3.6.1.6.3.16.1.2.1.4.1.4.110.111.110.1012 absolute rising-threshold 2 1

falling-threshold 1 2 owner smicro1

SMIS(config)# interface Fx 0/5

SMIS(config-if)# rmon collection history 1 buckets 2 interval 20

SMIS(config-if)# rmon collection stats 1

SMIS(config-if)# end

SMIS# show rmon statistics

RMON is enabled

Collection 1 on Fx0/5 is active, and owned by monitor,

Monitors if Entry. 1.5 which has

Received 0 octets, 0 packets,

0 broadcast and 0 multicast packets,

0 undersized and 0 oversized packets,

0 fragments and 0 jabbers,

0 CRC alignment errors and 0 collisions.

# of packets received of length (in octets):

64: 0, 65-127: 0, 128-255: 0,

256-511: 0, 512-1023: 0, 1024-1518: 0

SMIS# show rmon events

RMON is enabled

Event 1 is active, owned by smicro1

Description is rise

Event firing causes log and trap to community PUBLIC,

Time last sent is Apr 29 10:12:20 2013

Logging Event With Description: rise

Event 2 is active, owned by smicro1

Description is fall

Event firing causes log and trap to community NETMAN, Time last sent is Apr 29 10:11:01 2013

SMIS# show rmon history RMON is enabled

Entry 1 is active, and owned by Monitors if Entry. 1.5 every 20 second(s) Requested # of time intervals, ie buckets, is 2, Granted # of time intervals, ie buckets, is 2, Sample 2 began measuring at Apr 29 10:13:52 2013 Received 0 octets, 0 packets, 0 broadcast and 0 multicast packets, 0 undersized and 0 oversized packets, 0 fragments and 0 jabbers, 0 CRC alignment errors and 0 collisions, # of dropped packet events is 0 Network utilization is estimated at 0 Sample 3 began measuring at Apr 29 10:14:12 2013 Received 0 octets, 0 packets, 0 broadcast and 0 multicast packets, 0 undersized and 0 oversized packets, O fragments and O jabbers,

Network utilization is estimated at 0 SMIS# show rmon alarms

O CRC alignment errors and O collisions, # of dropped packet events is O

RMON is enabled
Alarm 1 is active, owned by smicro1
Monitors 1.3.6.1.6.3.16.1.2.1.4.1.4.110.111.110.101 every 2 second(s)
Taking absolute samples, last value was 2
Rising threshold is 2, assigned to event 1
Falling threshold is 1, assigned to event 2

SMIS# show rmon history overview
RMON is enabled
Entry 1 is active, and owned by
Monitors ifEntry.1.5 every 20 second(s)
Requested # of time intervals, ie buckets, is 2,
Granted # of time intervals, ie buckets, is 2,

On startup enable rising or falling alarm

SMIS# show rmon statistics 1 alarms events history 1

**RMON** is enabled

Collection 1 on Fx0/5 is active, and owned by monitor,

Monitors if Entry. 1.5 which has

Received 0 octets, 0 packets,

0 broadcast and 0 multicast packets,

0 undersized and 0 oversized packets,

O fragments and O jabbers,

0 CRC alignment errors and 0 collisions.

# of packets received of length (in octets):

64: 0, 65-127: 0, 128-255: 0,

256-511: 0, 512-1023: 0, 1024-1518: 0

Alarm 1 is active, owned by smicro1

Monitors 1.3.6.1.6.3.16.1.2.1.4.1.4.110.111.110.101 every 2 second(s)

Taking absolute samples, last value was 2

Rising threshold is 2, assigned to event 1

Falling threshold is 1, assigned to event 2

On startup enable rising or falling alarm

Event 1 is active, owned by smicro1

Description is rise

Event firing causes log and trap to community PUBLIC,

Time last sent is Apr 29 10:12:20 2013

Logging Event With Description: rise

Event 2 is active, owned by smicro1

Description is fall

Event firing causes log and trap to community NETMAN,

Time last sent is Apr 29 10:11:01 2013

Entry 1 is active, and owned by

Monitors if Entry. 1.5 every 20 second(s)

Requested # of time intervals, ie buckets, is 2,

Granted # of time intervals, ie buckets, is 2,

Sample 4 began measuring at Apr 29 10:14:32 2013

Received 0 octets, 0 packets,

0 broadcast and 0 multicast packets,

0 undersized and 0 oversized packets,

O fragments and O jabbers,

0 CRC alignment errors and 0 collisions,

# of dropped packet events is 0

Network utilization is estimated at 0

Sample 5 began measuring at Apr 29 10:14:52 2013

Received 0 octets, 0 packets,

0 broadcast and 0 multicast packets,

0 undersized and 0 oversized packets,

0 fragments and 0 jabbers,

0 CRC alignment errors and 0 collisions,

# of dropped packet events is 0

Network utilization is estimated at 0

SMIS# write startup-config

Building configuration, Please wait. May take a few minutes ...

[OK]

SMIS# show running-config

Building configuration...

ID Hardware Version Firmware OS Boot Loader

0 SSE-X3548 1.0.0.0 6 0.0.0.0vlan 1

ports fx 0/1-24 untagged ports cx 0/1-3 untagged

exit

set rmon enable

rmon event 1 description rise log owner smicro1 trap PUBLIC

rmon event 2 description fall log owner smicro1 trap NETMAN

rmon alarm 1 1.3.6.1.6.3.16.1.2.1.4.1.4.110.111.110.101 2 absolute rising-thresh

old 2 1 falling-threshold 1 2 owner smicro1

interface Fx 0/5

rmon collection stats 1 owner monitor

rmon collection history 1 buckets 2 interval 20

exit

### 3.5 Configuring Port Rate Limit

Rate limit is disabled by default in Supermicro switches. Follow the below steps to enable the port rate limit.

| Step   | Command                                                                        | Description                                                                                                    |
|--------|--------------------------------------------------------------------------------|----------------------------------------------------------------------------------------------------|
| Step 1 | configure terminal                                                             | Enters the configuration mode                                                                                                    |
| Step 2 | interface < interface-type> <interface-id></interface-id>                      | (Optional) Enters the interface                                                                                                    |
|        | or                                                                             | configuration mode.                                                                                                    |
|        | interface range <interface-type><interface-id></interface-id></interface-type> |                                                                                                    |
|        |                                                                                | interface-type – may be any of the                                                                                                    |
|        |                                                                                | following:                                                                                                    |
|        |                                                                                | fx-ethernet – fx                                                                                                    |
|        |                                                                                | cx-ethernet – cx                                                                                                    |
|        |                                                                                |                                                                                                    |
|        |                                                                                | interface-id is in slot/port format for                                                                                                    |
|        |                                                                                | all physical interfaces.                                                                                                    |
|        |                                                                                | To configure multiple interfaces, use the "interface range" command. To provide a range, use a hyphen (-) between the start and end interface numbers. E.g.: int range fx 0/1-10 |
|        |                                                                                | To provide multiple interfaces or ranges, separate with a comma (,). E.g.: int range fx 0/1-10, fx 0/20                                                                          |

| Step 3 | rate-limit output <rate-value-kbps (1-10000000)=""><burst-value-kbits (1-10000000)=""></burst-value-kbits></rate-value-kbps> | If multiple interfaces are provided, the next step will perform the particular configuration on all these interfaces.  Enables the egress rate limit for the interface(s), set to the closest rate (kbps) and burst size (kbits) as the hardware capabilities. Rate limiting is applied to packets sent out on a particular interface.  Rate limit and burst size in range of1- |
|--------|----------------------------------------------------------------------------------------------------|----------------------------------------------------------------------------------------------------|
|        |                                                                                                    | 10000000.                                                                                                    |
| Step 4 | End                                                                                                    | Exits the configuration mode.                                                                                                    |
| Step 5 | show interface [{ [ <interface-type><interface-id>]</interface-id></interface-type>                                          | Displays the rate limit configuration on                                                                                                    |
|        | rate-limit                                                                                                    | an interface                                                                                                    |

The "no rate-limit output" command disablesthe ratelimit on a particular interface.

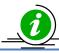

The example below shows the commands used to configure the rate limit.

SMIS# configure terminal
SMIS(config)# interface Fx 0/20
SMIS(config-if)# rate-limit output 500000 4800
SMIS(config-if)# end

SMIS# show interface Fx 0/20 rate-limit

Fx0/20

Rate Limit : 500000 Kbps Burst Size : 4800 Kbps

# **3.6 Configuring HOL Blocking Prevention**

HOL is enabled by default in Supermicro switches. Follow the steps below to disable HOL blocking.

| Step   | Command                                                                                                    | Description                          |
|--------|----------------------------------------------------------------------------------------------------|--------------------------------------|
| Step 1 | configure terminal                                                                                                    | Enters the configuration mode        |
| Step 2 | no hol blocking prevention                                                                                                    | Disables HOL blocking                |
| Step 3 | End                                                                                                    | Exits the configuration mode.        |
| Step 4 | show interfaces [{ [ <interface-type><interface-< td=""><td>Displays theinterface configuration.</td></interface-<></interface-type> | Displays theinterface configuration. |
|        | id>]                                                                                                    |                                      |

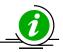

The "hol blocking prevention" command enables HOLblocking.

The example below shows the commands used to disable HOL blocking.

SMIS# configure terminal

SMIS(config)# interface Fx 0/4

SMIS(config-if)# no hol blocking prevention

SMIS(config-if)# end

SMIS# show interface Fx 0/4

Fx0/4 up, line protocol is down (not connect)

Bridge Port Type: Customer Bridge Port Hardware Address is 00:30:48:e3:04:78

MTU 1500 bytes, Full duplex, 25 Gbps, Auto-Negotiation

HOL Block Prevention disabled.

Input flow-control is off, output flow-control is off

#### Link Up/Down Trap is enabled

#### **Reception Counters**

Octets : 0 **Unicast Packets** : 0 **Broadcast Packets** : 0 **Multicast Packets** : 0 Pause Frames : 0 **Undersize Frames** : 0 Oversize Frames : 0 **CRC Error Frames** : 0 **Discarded Packets** : 0 **Error Packets** : 0 Unknown Protocol : 0

#### **Transmission Counters**

Octets : 0
Unicast Packets : 0
Non-Unicast Packets : 0
Pause Frames : 0
Discarded Packets : 0
Error Packets : 0

# **Contacting Supermicro**

Headquarters

Address: Super Micro Computer, Inc.

980 Rock Ave.

San Jose, CA 95131 U.S.A.

Tel: +1 (408) 503-8000 Fax: +1 (408) 503-8008

Email: marketing@supermicro.com (General Information)

support@supermicro.com (Technical Support)

Web Site: www.supermicro.com

Europe

Address: Super Micro Computer B.V.

Het Sterrenbeeld 28, 5215 ML 's-Hertogenbosch, The Netherlands

Tel: +31 (0) 73-6400390 Fax: +31 (0) 73-6416525

Email: sales@supermicro.nl (General Information)

support@supermicro.nl (Technical Support)
rma@supermicro.nl (Customer Support)

Web Site: www.supermicro.com.nl

Asia-Pacific

Address: Super Micro Computer, Inc.

3F, No. 150, Jian 1st Rd.

Zhonghe Dist., New Taipei City 235

Taiwan (R.O.C)

Tel: +886-(2) 8226-3990 Fax: +886-(2) 8226-3992

Email: support@supermicro.com.tw
Web Site: www.supermicro.com.tw